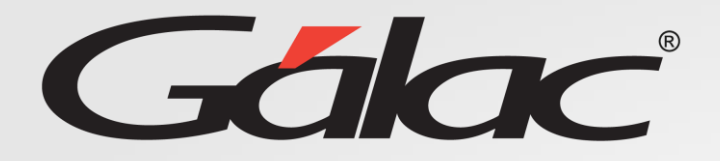

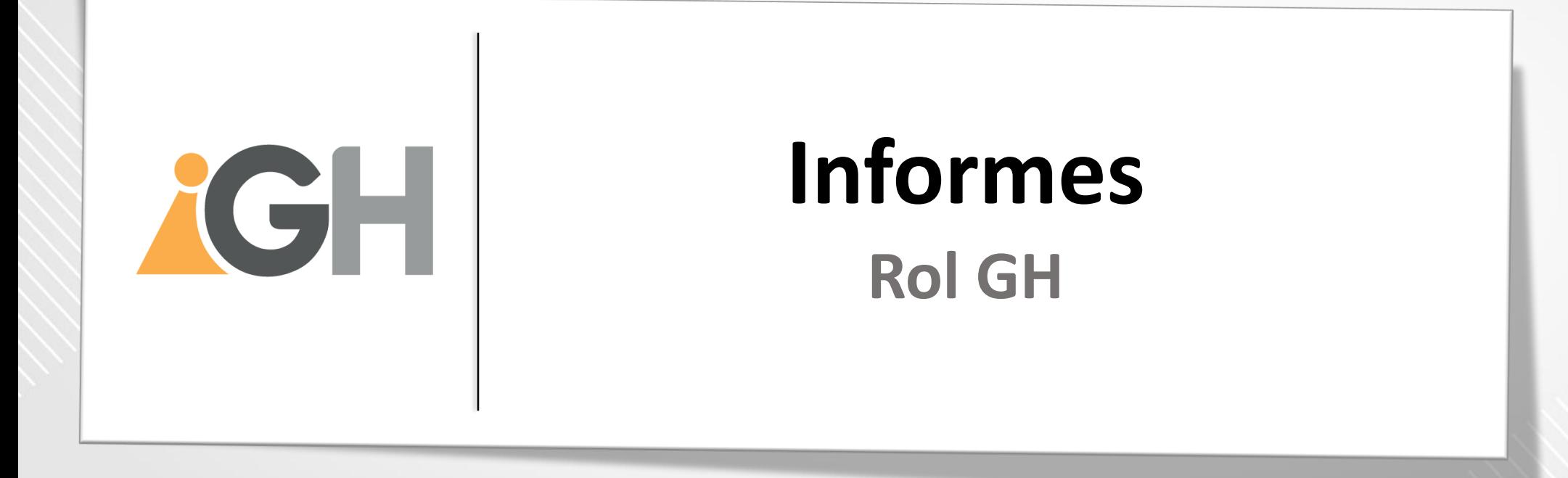

**Agosto, 2023**

# **Contenido**

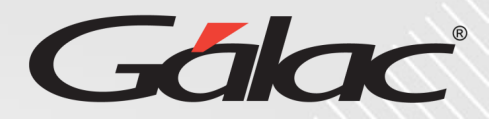

### **Este instructivo va dirigido al usuario con El ROL de Gestión Humana (GH)**

#### **Contenido**

- **Informes del Trabajador**
	- Carta de Trabajo
	- Comprobante de Retenciones
	- Estado de cuenta por préstamo
	- Períodos causados con detalle
	- Recibo de pago de vacaciones
	- Recibo de pago de Nómina

#### • **Otros Informes**

- Días disponibles de vacaciones por trabajador
- Informe de vacaciones
- Ubicación de trabajador por unidad organizativa
- Uso de la aplicación
- **Informe de Gestión Humana**
	- Resultado envío nómina
	- Solicitudes pendientes por enviar
	- Trabajadores faltantes en Nómina/GH

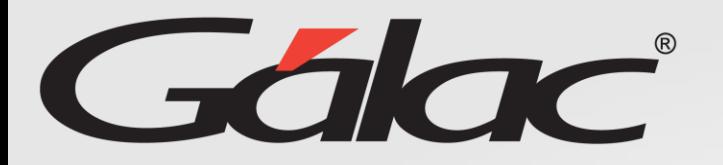

## **Beneficios**

El GH-360 ofrece muchas ventajas tanto para los empleados como para los empleadores. Algunos beneficios que pueden ayudarte:

**Automatización de procesos:** un software de gestión de recursos humanos puede automatizar muchas tareas que de otro modo consumirían mucho tiempo.

**Acceso a información:** el GH-360 también puede proporcionar a los empleados acceso a información importante como sus solicitudes de permisos, vacaciones, recibos de pagos entre otros informes.

**Gestión de desempeño:** De igual manera el software puede ayudar a los empleados y empleadores a realizar un seguimiento del desempeño de cada empleado, lo que les permite identificar las fortalezas y debilidades y trabajar en ellas.

**Planificación de recursos:** El GH-360 puede ayudar a los empleadores a planificar mejor la asignación de recursos, lo que puede mejorar la eficiencia de la empresa en general.

En resumen, el GH-360 puede ayudar a mejorar la eficiencia, la productividad y la comunicación en tu empresa, lo que beneficia tanto a los empleados como a los empleadores.

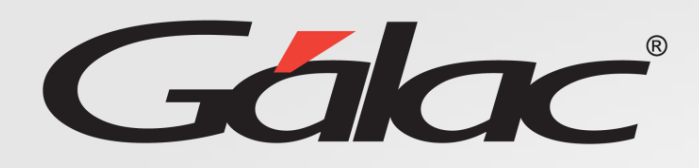

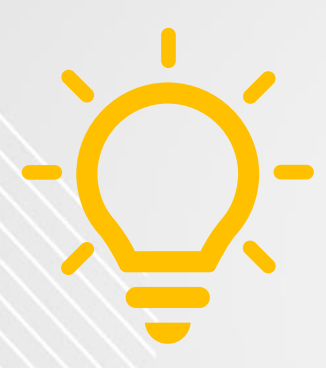

## **IMPORTANTE:**

Para poder ver los informes en el software, es necesario que desbloquee las ventanas emergentes en su navegador web. De lo contrario, es posible que no pueda ver correctamente el contenido.

Esperamos que pueda ver los informes sin ningún inconveniente.

## **Informes**

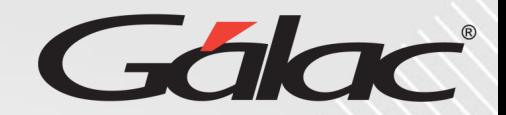

#### **Para ver los informes con el ROL de GH, sigue los pasos enumerados**

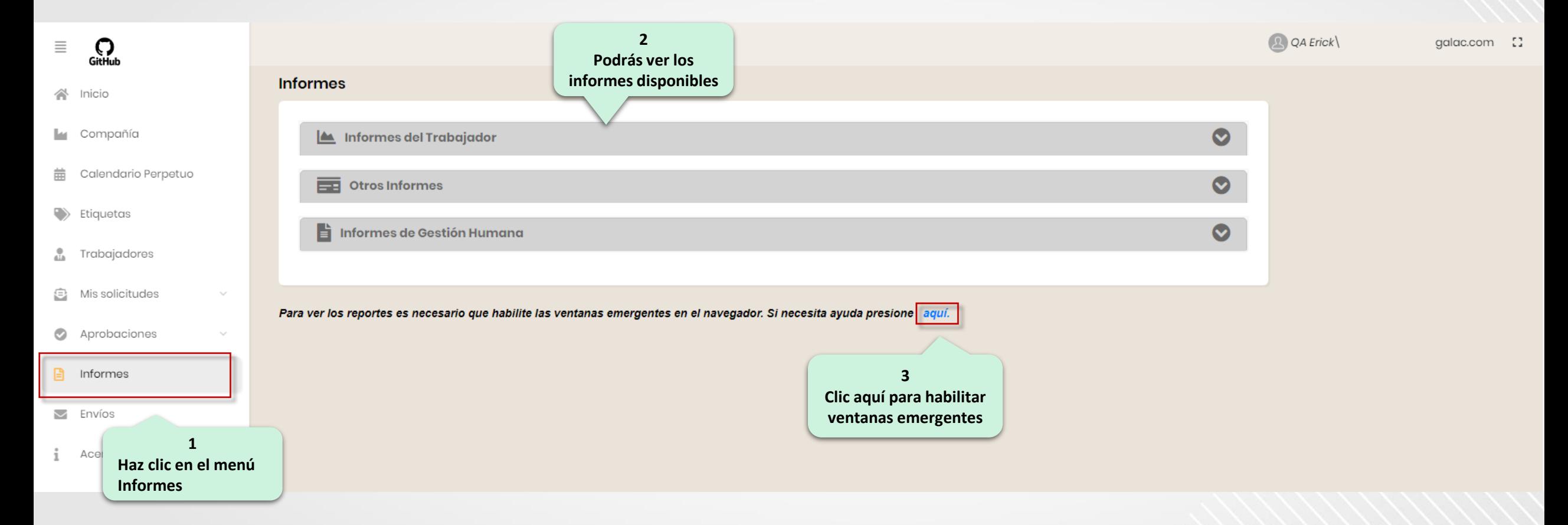

## **Informes del Trabajador**

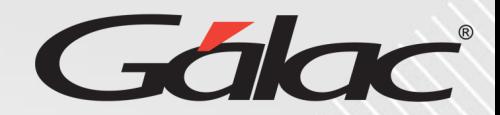

#### **Para ver una "CARTA DE TRABAJO" con el ROL de GH, sigue los pasos enumerados**

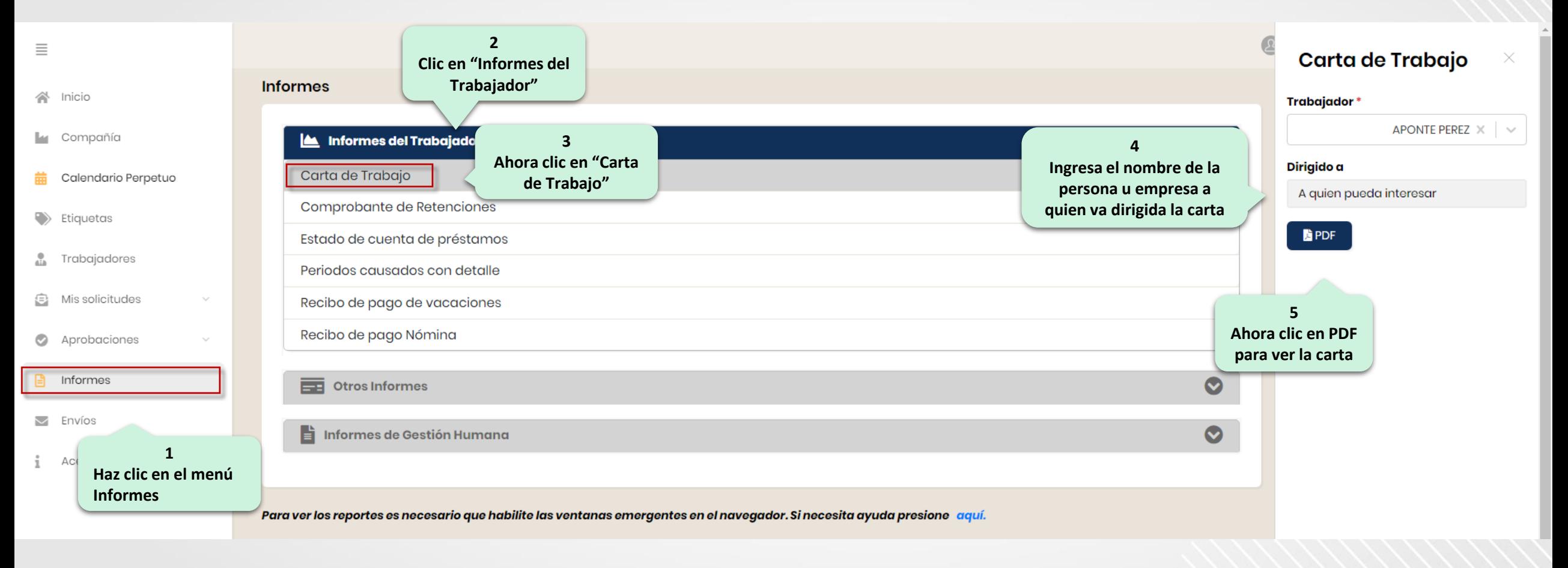

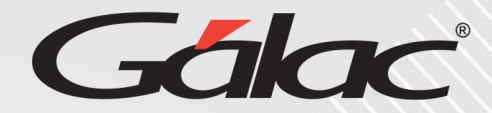

#### **Para ver el "COMPROBANTE DE RETENCIONES" con el ROL de GH, sigue los pasos enumerados**

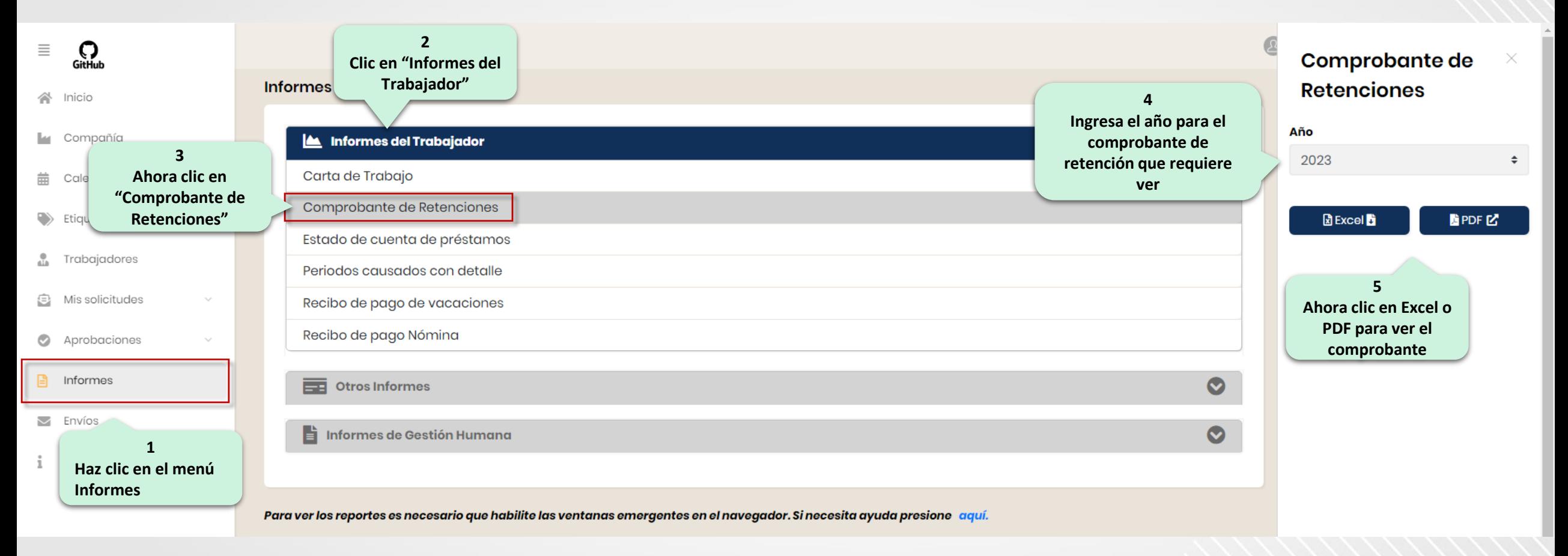

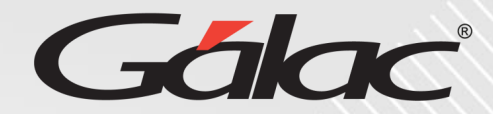

#### **Para ver el "ESTADO DE CUENTA DE PRÉSTAMOS" con el ROL de GH, sigue los pasos enumerados**

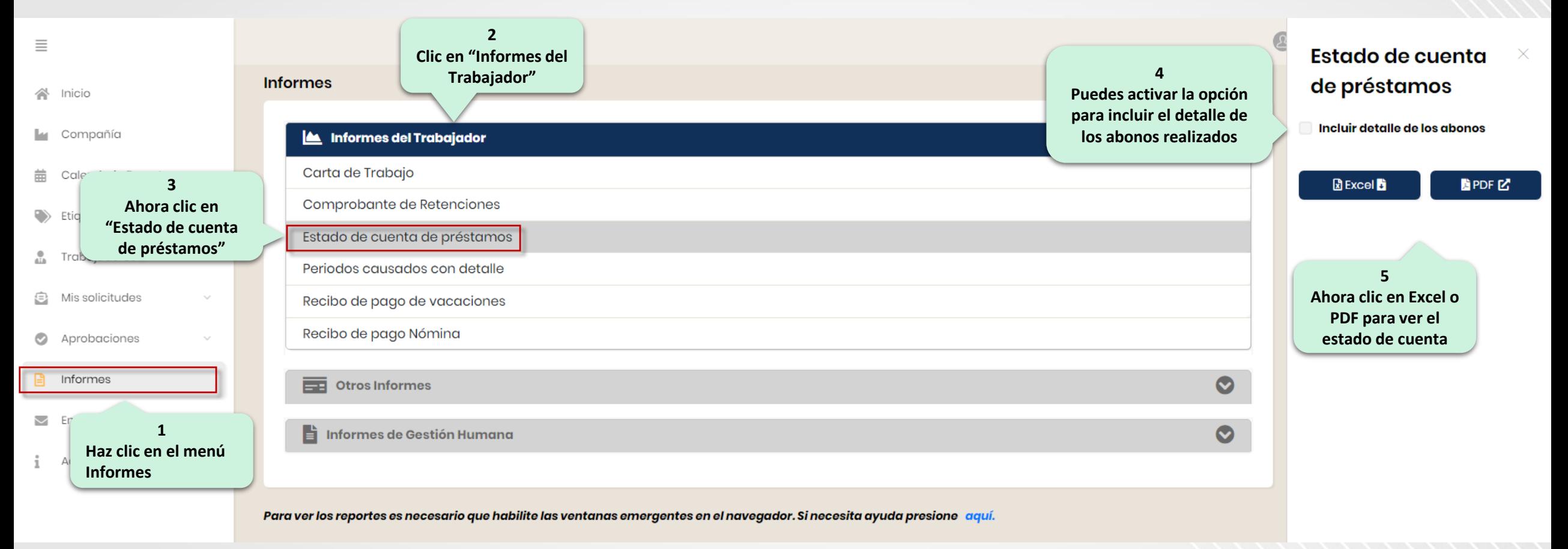

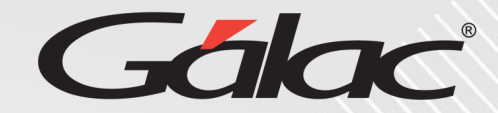

#### **Para ver el informe "PERÍODOS CAUSADOS CON DETALLE" con el ROL de GH, sigue los pasos enumerados**

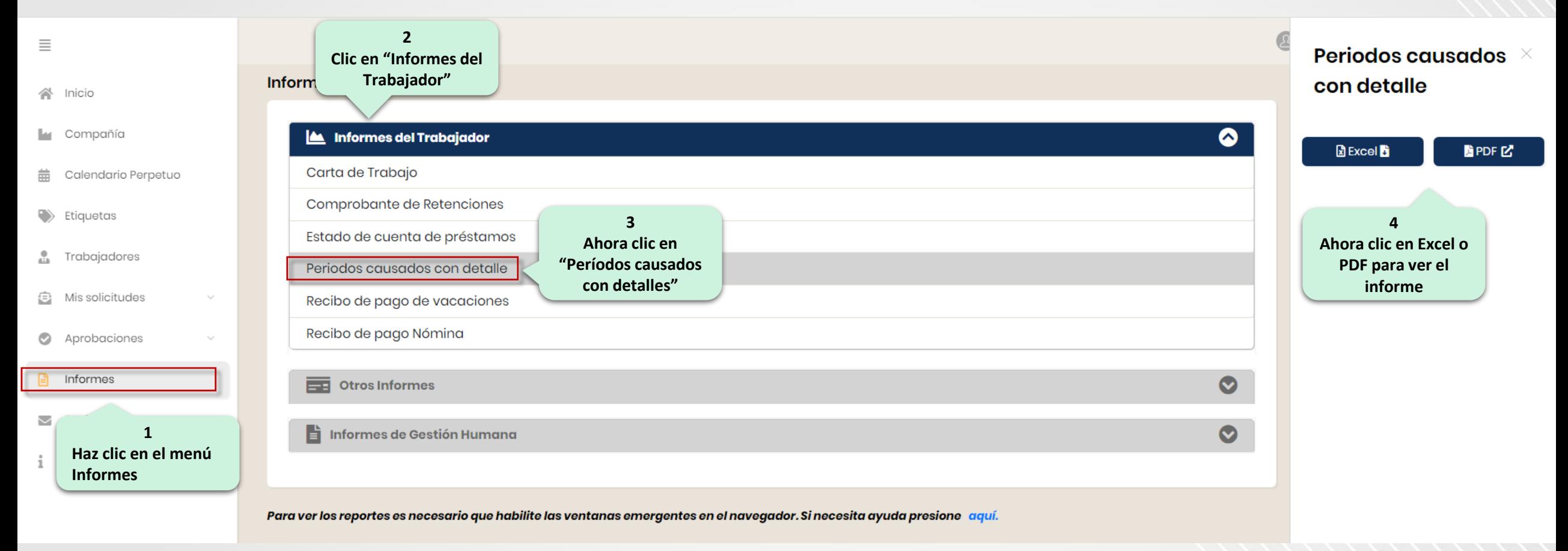

## **Informes del Trabajador**

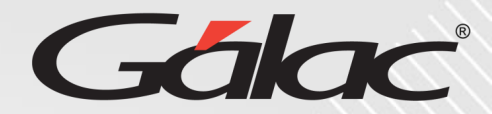

### **Para ver el "RECIBO DE PAGO DE NÓMINA" con el ROL de GH, sigue los pasos enumerados**

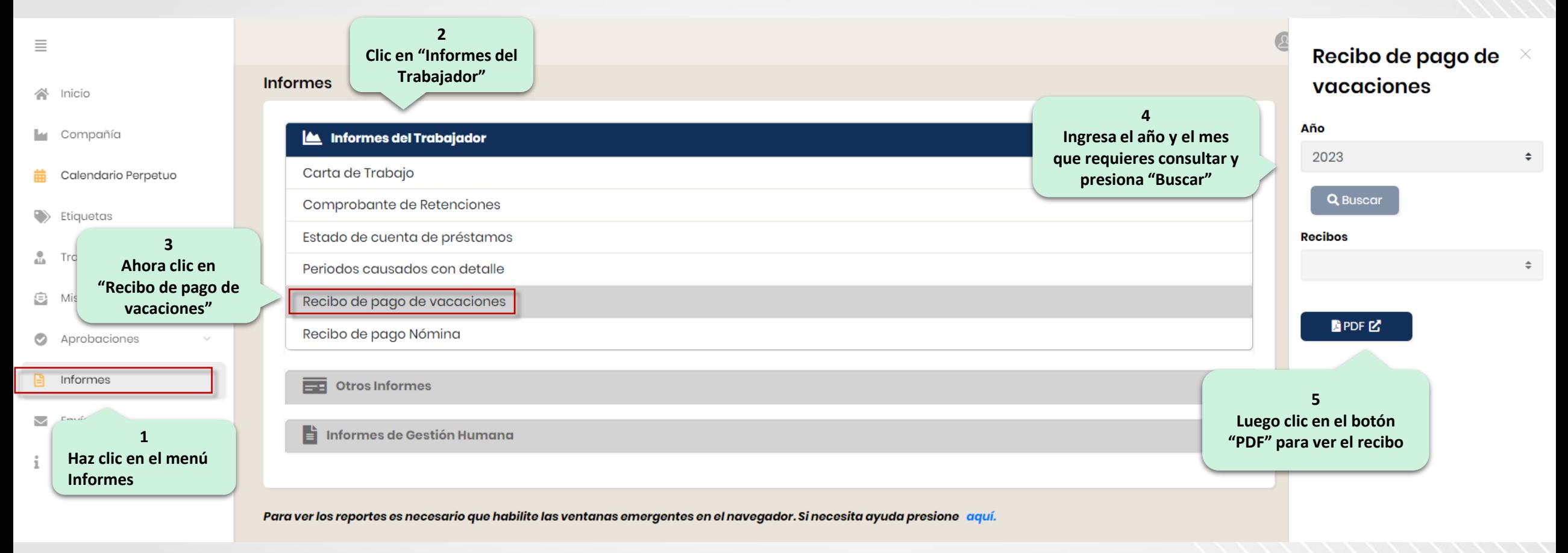

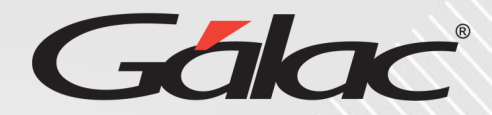

#### **Para ver el "RECIBO DE PAGO DE VACACIONES" con el ROL de GH, sigue los pasos enumerados**

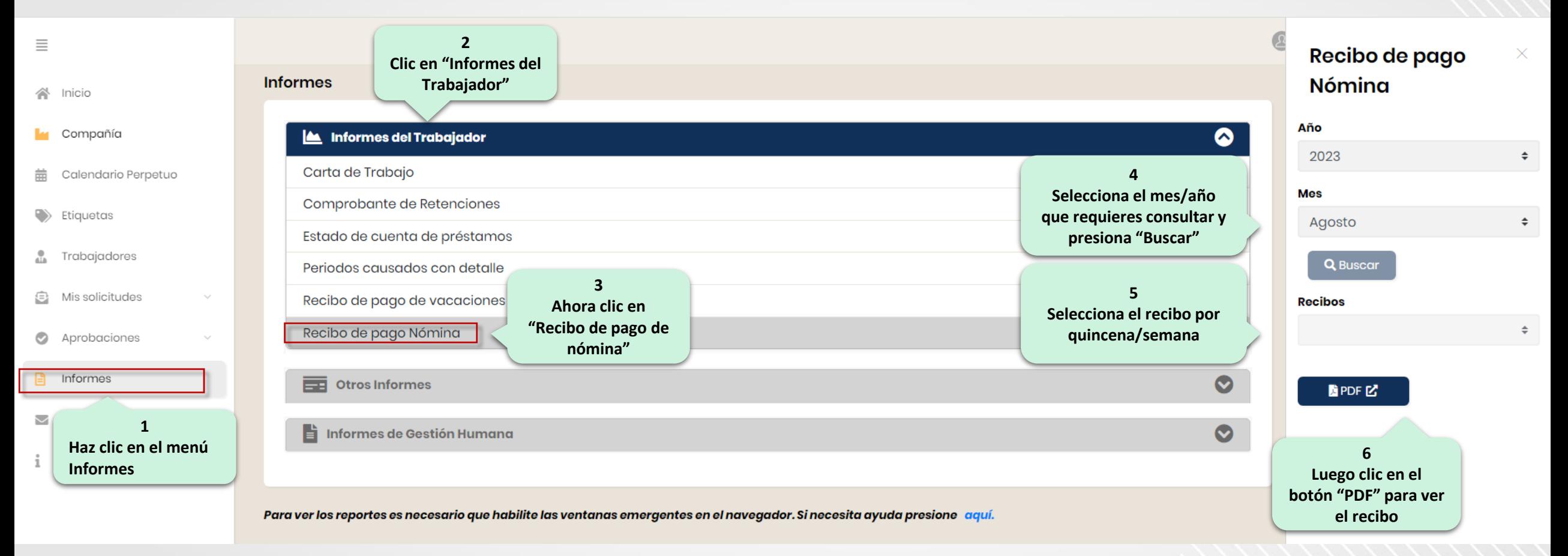

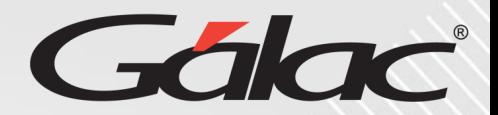

#### **Para ver el informe "DIAS DISPONIBLES DE VACACIONES POR TRABAJADOR" con el ROL de GH, sigue los pasos enumerados**

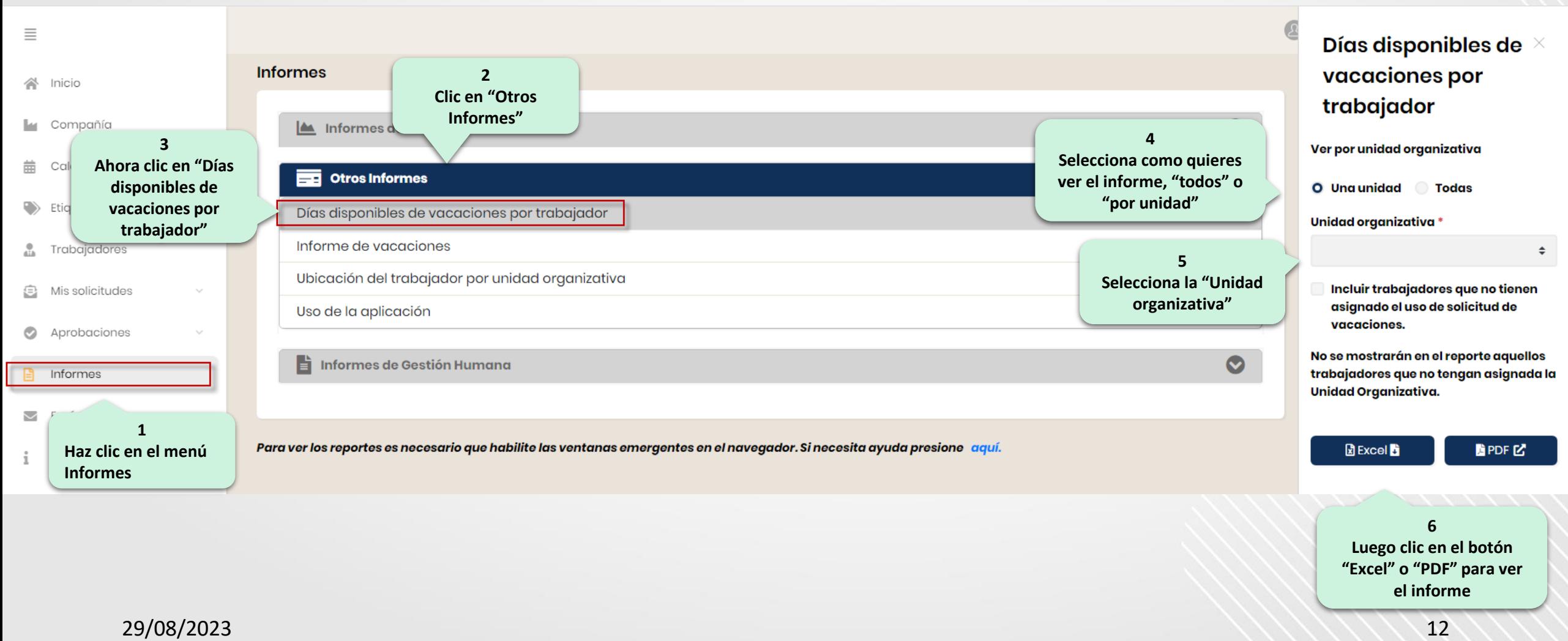

# Gálac

#### **Para ver el "INFORME DE VACACIONES" con el ROL de GH, sigue los pasos enumerados**

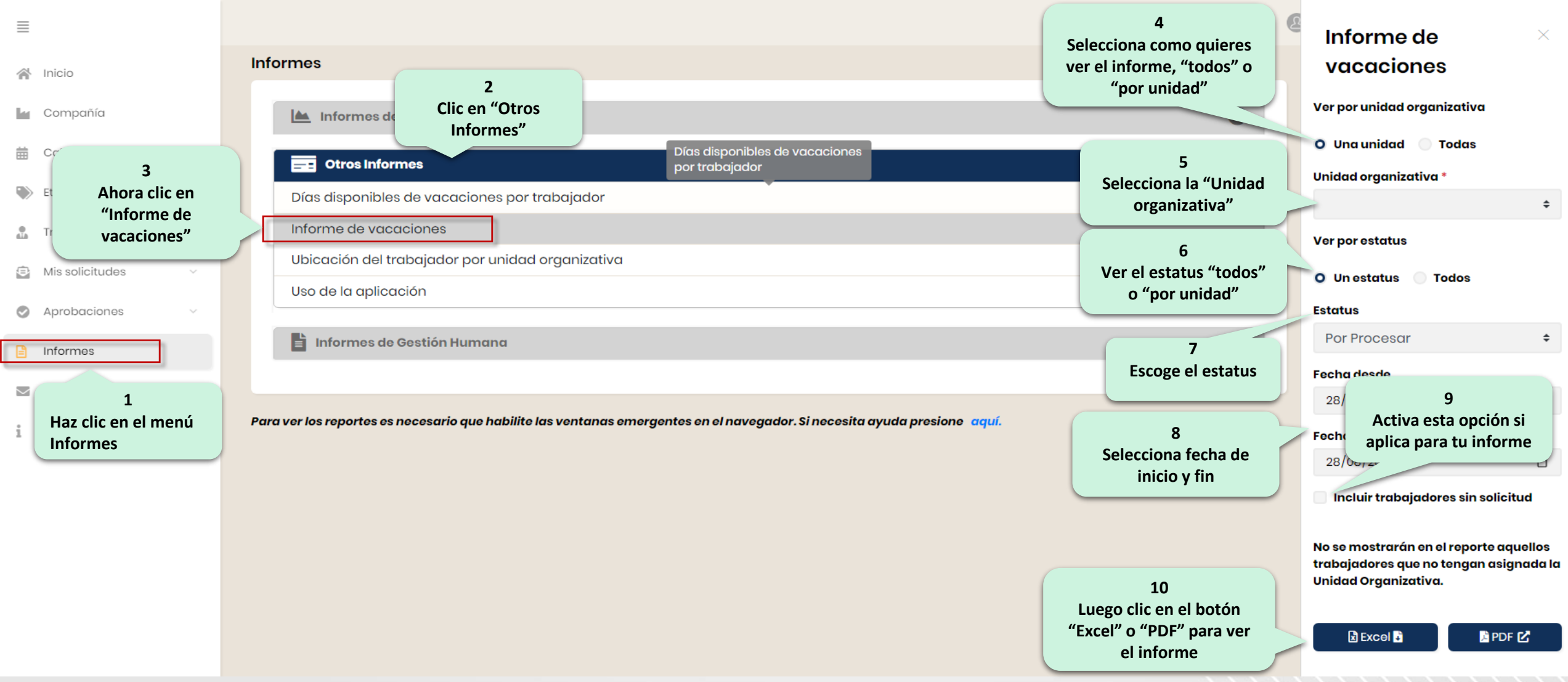

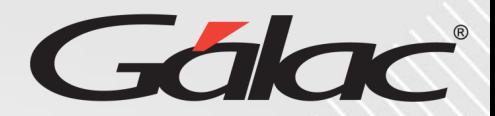

## **Para ver el informe UBICACIÓN DEL TRABAJADOR POR UNIDAD ORGANIZATIVA con el ROL de GH, sigue los pasos enumerados**

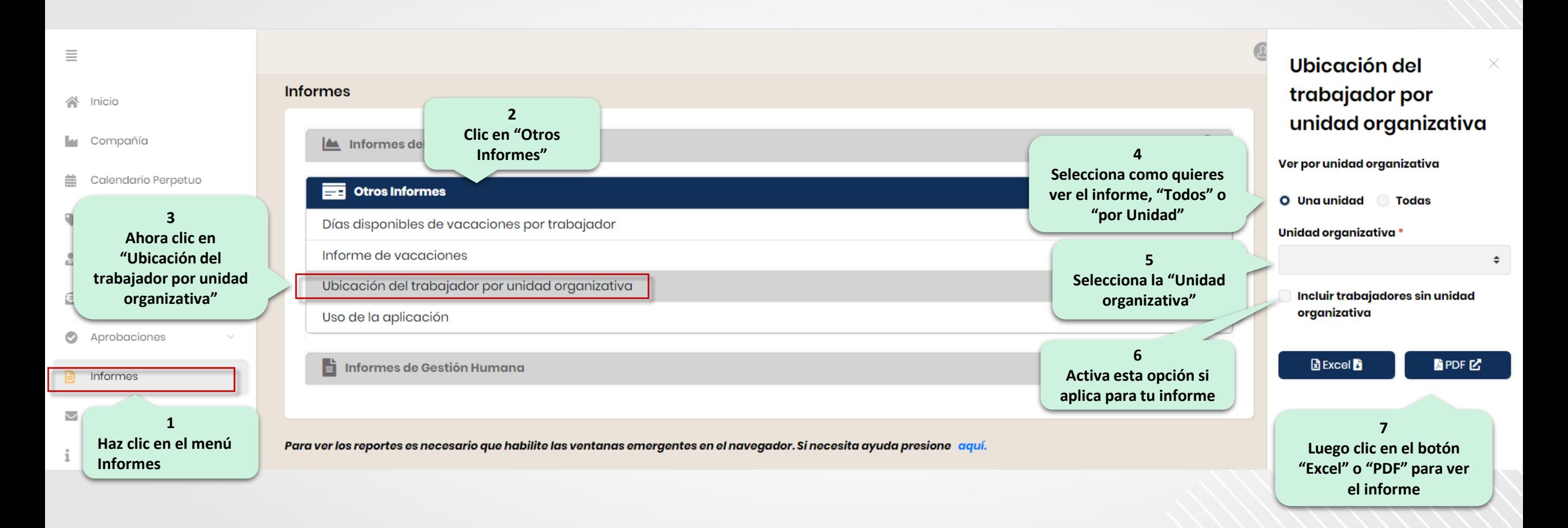

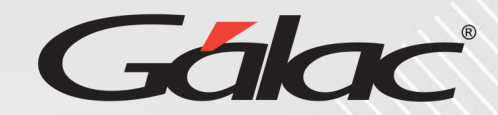

#### **Para ver el informe USO DE LA APLICACIÓN con el ROL de GH, sigue los pasos enumerados**

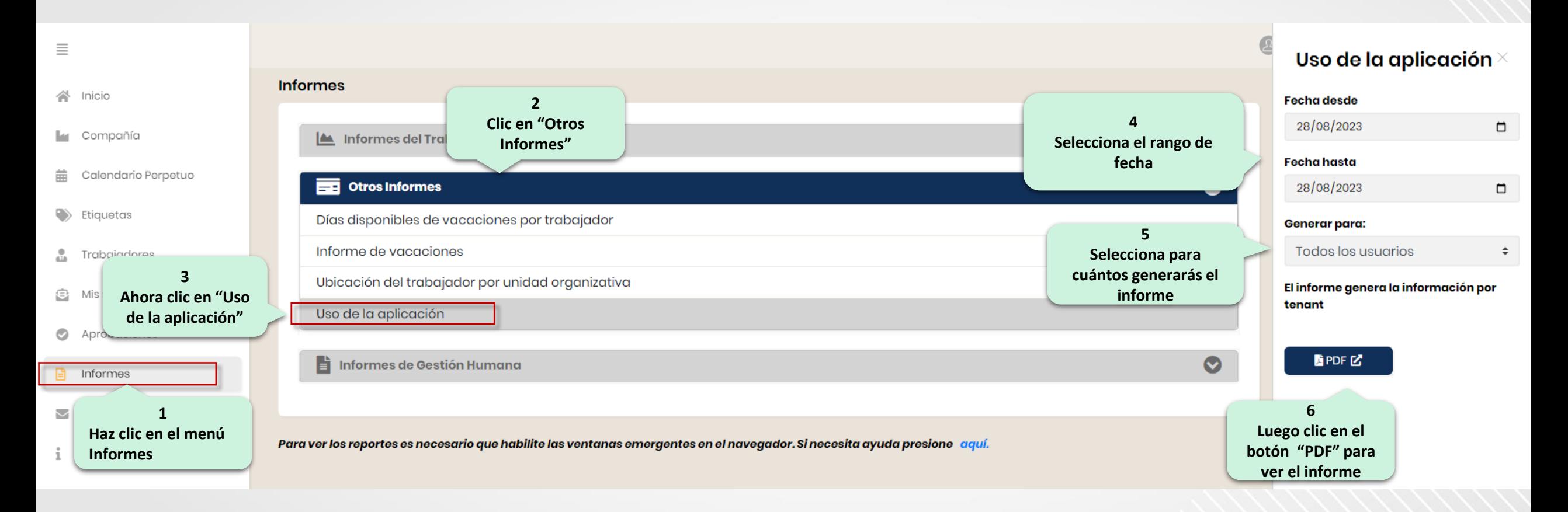

## **Informes de Gestión Humana**

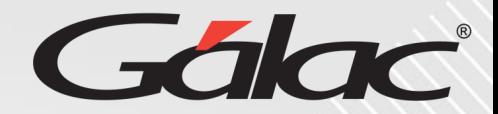

#### **Para ver el informe "RESULTADO ENVÍO DE NÓMINA" con el ROL de GH, sigue los pasos enumerados**

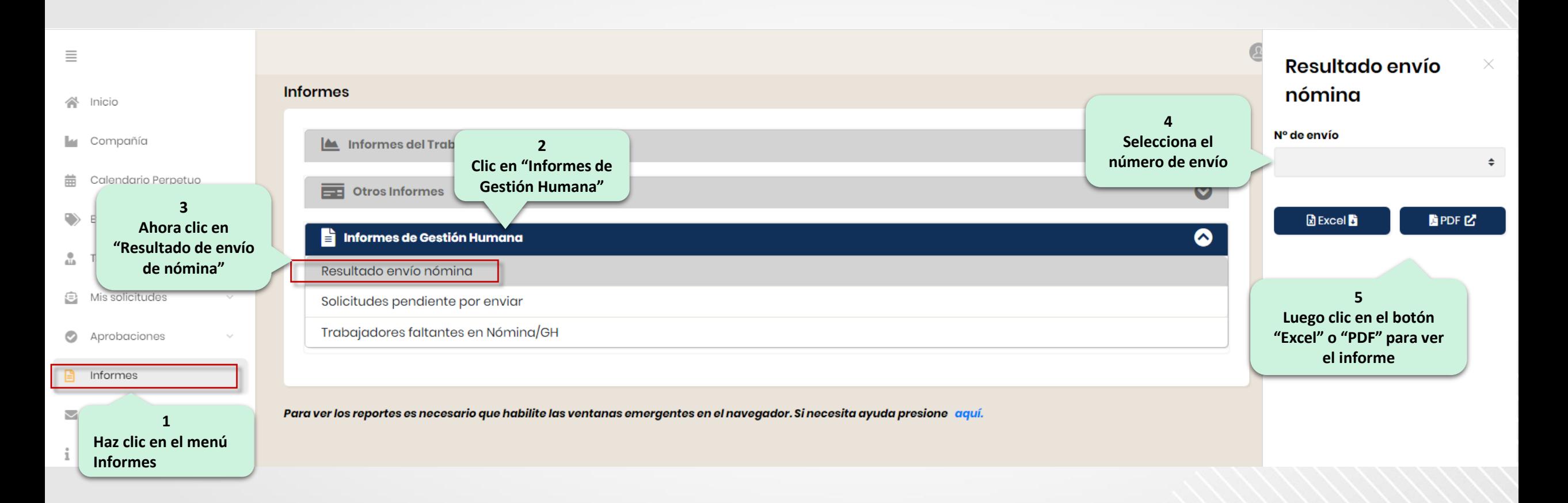

## **Informes de Gestión Humana**

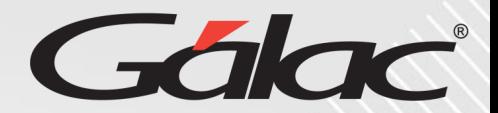

#### **Para ver el informe "SOLICITUDES PENDIENTES POR ENVIAR" con el ROL de GH, sigue los pasos enumerados**

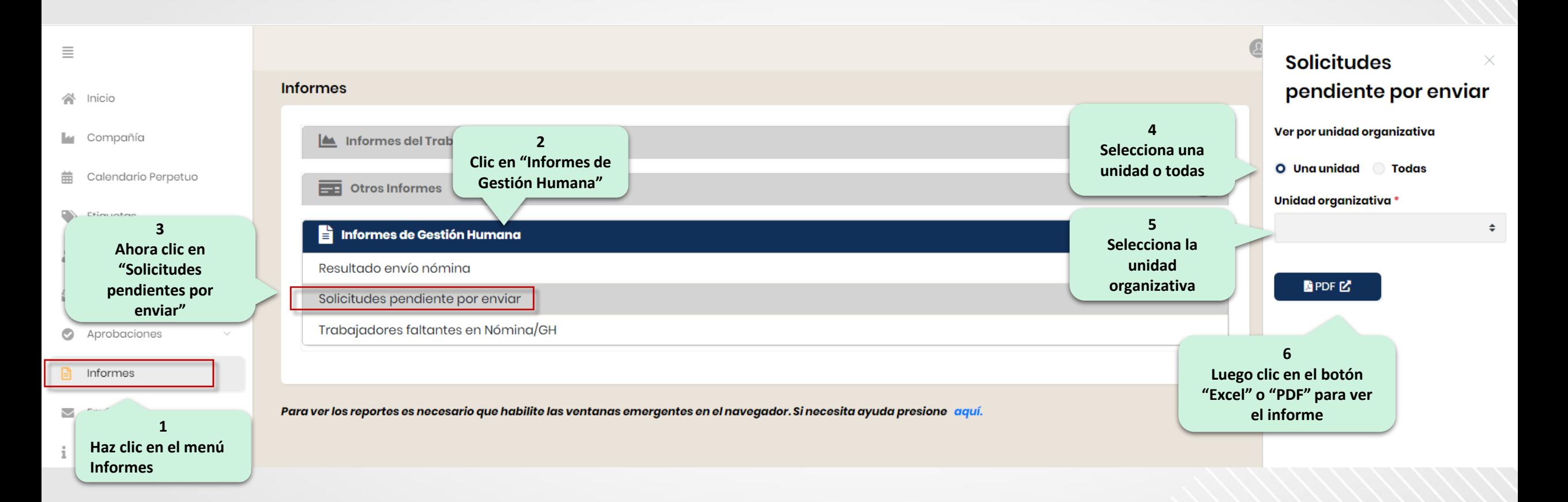

## **Informes de Gestión Humana**

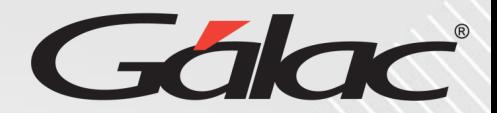

#### **Para ver el informe "TRABAJADORES FALTANTES EN NÓMINA/GH" con el ROL de GH, sigue los pasos enumerados**

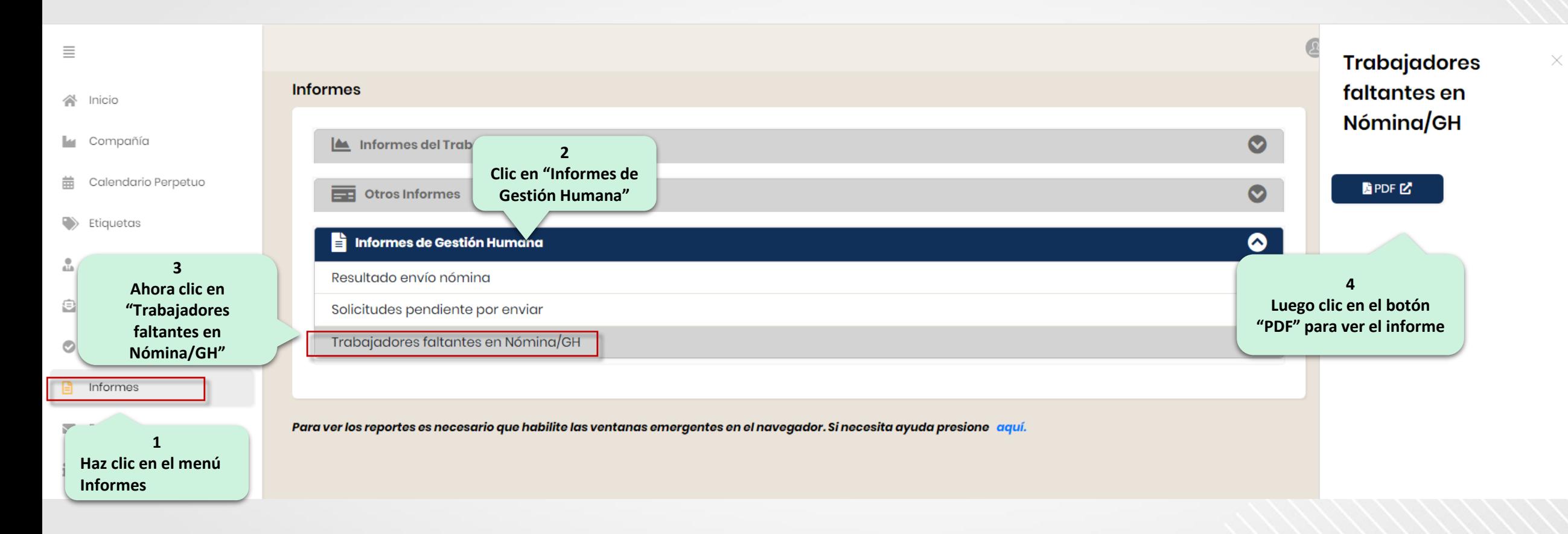

## **Fin del instructivo para "informes" con ROL GH**

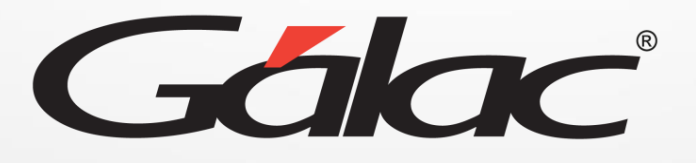

 $\bigodot$  (0) (in  $\bigodot$ **¡Síguenos en nuestras Redes Sociales!**